Cloud Vision API [Product](https://cloud.google.com/vision/product-search/docs/) Search

# Getting and listing resources

At any time, you can list and get any product set, product, or reference image resources you have.

### Listing product sets

This section describes how to retrieve a list of all your product sets.

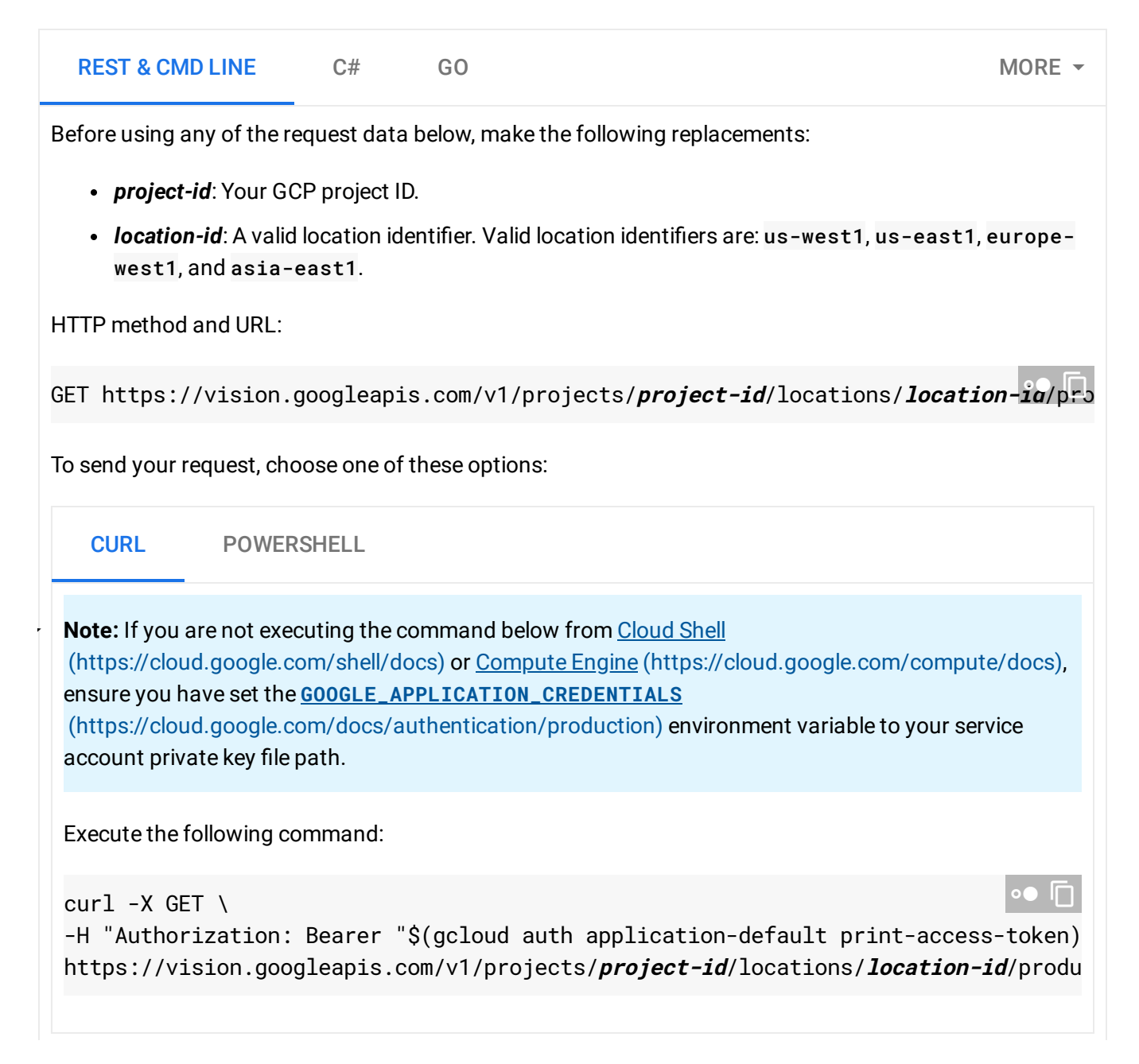

```
You should receive a JSON response similar to the following:
      Response
{
  "productSets": [
    \{"name": "projects/project-id/locations/location-id/productSets/product-set-i
      "displayName": "display-name1",
      "indexTime": "2019-09-04T15:33:43.581861690Z",
      "indexError": {}
    },
    {
      "name": "projects/project-id/locations/location-id/productSets/product-set-i
      "displayName": "display-name2",
      "indexTime": "1970-01-01T00:00:00Z",
      "indexError": {}
    },
    {
      "name": "projects/project-id/locations/location-id/productSets/product-set-i
      "displayName": "display-name3",
      "indexTime": "2019-12-26T17:03:38.935312842Z",
      "indexError": {}
    },
    {
      "name": "projects/project-id/locations/location-id/productSets/product-set-i
      "displayName": "display-name4",
      "indexTime": "2019-09-04T15:33:43.581861690Z",
      "indexError": {}
    },
    {
      "name": "projects/project-id/locations/location-id/productSets/product-set-i
      "displayName": "display-name5",
      "indexTime": "1970-01-01T00:00:00Z",
      "indexError": {}
    }
 ]
}
                                                                                 \circ \bullet \quad \Box
```
### Getting a single product set

You can get a single product set to use or modify.

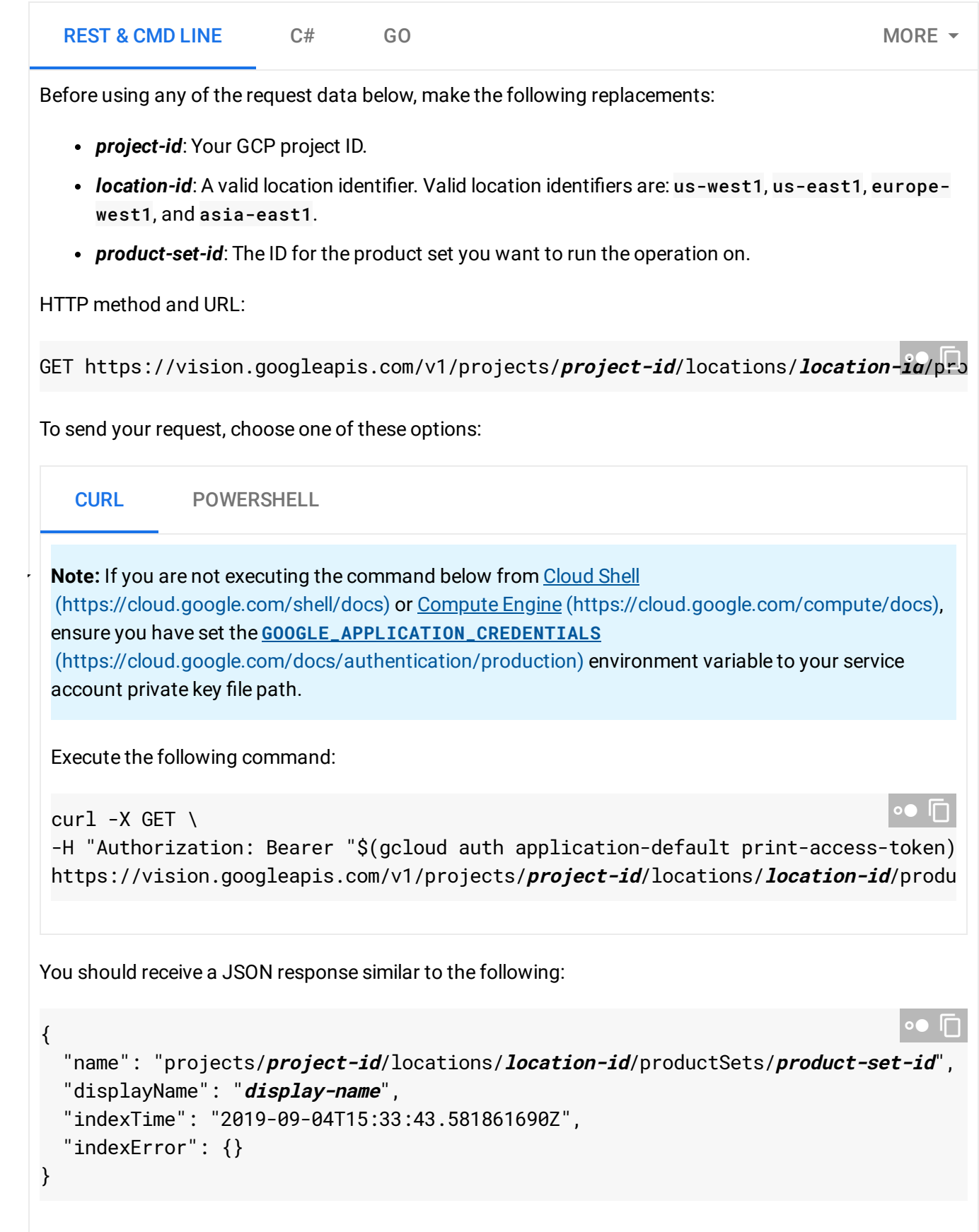

### Listing products

You can view all products in a Google Cloud Platform project, or in a specific product set.

Listing all products in a project

The following example shows how to list products in a project.

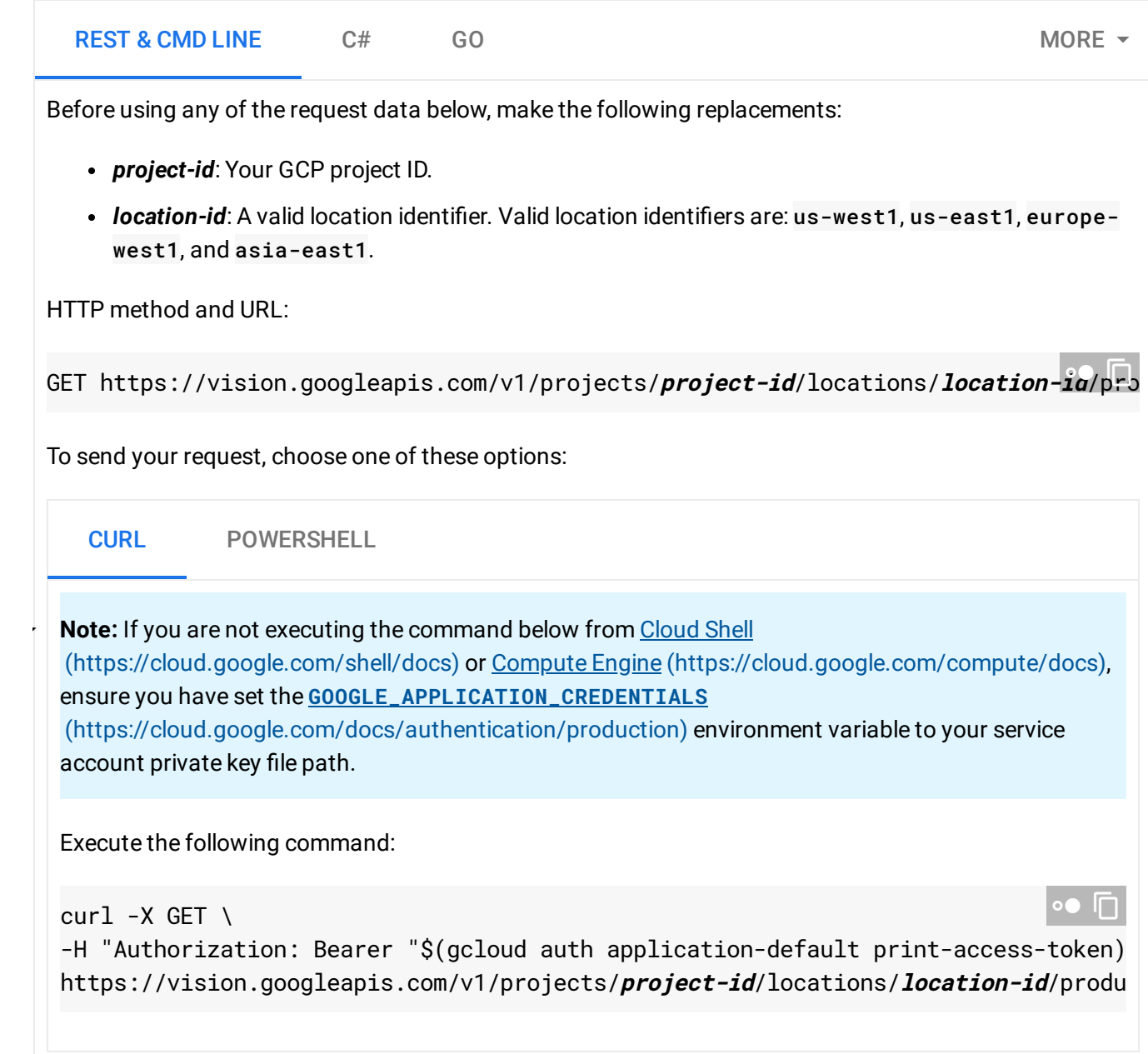

If the request is successful, the server returns a 200 OK HTTP status code and the response in JSON

format. You should see output similar to the following. Note that the number of products returned is limited to 10 at a time, and a nextPageToken is provided if there are more pages. Response { "products": [ { "name": "projects/**project-id**/locations/**location-id**/products/**product-id01**", "displayName": " ", "description": "Athletic shorts", "productCategory": "apparel-v2", "productLabels": [ { "key": "style", "value": "womens" }, { "key": "color", "value": "blue" } ] }, { "name": "projects/**project-id**/locations/**location-id**/products/**product-id02**", "displayName": " ", "description": "Athletic shorts", "productCategory": "apparel-v2", "productLabels": [ { "key": "style", "value": "womens" }, { "key": "color", "value": "blue" } ] }, {  $\circ \bullet \quad \Box$ 

"name": "projects/**project-id**/locations/**location-id**/products/**product-id03**",

```
"displayName": " ",
  "productCategory": "apparel-v2",
  "productLabels": [
    {
      "key": "style",
      "value": "women"
    },
    \left\{ \right."key": "category",
      "value": "shoe"
    }
  ]
},
{
  "name": "projects/project-id/locations/location-id/products/product-id04",
  "displayName": " ",
  "productCategory": "apparel-v2",
  "productLabels": [
    {
      "key": "style",
      "value": "men"
    },
    {
      "key": "category",
      "value": "shoe"
    }
  ]
},
{
  "name": "projects/project-id/locations/location-id/products/product-id05",
  "displayName": " ",
  "productCategory": "apparel-v2",
  "productLabels": [
    {
      "key": "style",
      "value": "women"
    },
    {
      "key": "category",
      "value": "dress"
    }
  ]
},
{
  "name": "projects/project-id/locations/location-id/products/product-id06",
```

```
"displayName": " ",
  "productCategory": "apparel-v2",
  "productLabels": [
    {
      "key": "style",
      "value": "women"
    },
    \left\{ \right."key": "category",
      "value": "dress"
    }
  ]
},
{
  "name": "projects/project-id/locations/location-id/products/product-id07",
  "displayName": " ",
  "productCategory": "apparel-v2",
  "productLabels": [
    {
      "key": "style",
      "value": "women"
    },
    {
      "key": "category",
      "value": "dress"
    }
  ]
},
{
  "name": "projects/project-id/locations/location-id/products/product-id08",
  "displayName": " ",
  "productCategory": "apparel-v2",
  "productLabels": [
    {
      "key": "style",
      "value": "women"
    },
    {
      "key": "category",
      "value": "dress"
    }
  ]
},
{
  "name": "projects/project-id/locations/location-id/products/product-id09",
```

```
"displayName": " ",
      "productCategory": "apparel-v2",
      "productLabels": [
        {
          "key": "style",
          "value": "women"
        },
        {
          "key": "category",
          "value": "dress"
        }
      ]
    },
    {
      "name": "projects/project-id/locations/location-id/products/product-id10",
      "displayName": " ",
      "productCategory": "apparel-v2",
      "productLabels": [
        {
          "key": "style",
          "value": "women"
        },
        {
          "key": "category",
          "value": "shoe"
        }
      ]
    }
  ],
  "nextPageToken": "jMGjEqhXMtN95vZz2g"
}
```
If a nextPageToken is returned, you can use the token to get the next page of product results. Use the nextPageToken from the response JSON (jMGjEqhXMtN95vZz2g in this example) as a pageToken query appended to the request URL:

https://vision.googleapis.com/v1/projects/**project-id**/locations/**location-id**/products

### Listing all products in a product set

The following example shows how to list products in a specific product set.

#### REST & CMD LINE

Before using any of the request data below, make the following replacements:

- *project-id*: Your GCP project ID.
- *location-id*: A valid location identifier. Valid location identifiers are: us-west1, us-east1, europewest1, and asia-east1.
- *product-set-id*: The ID for the product set you want to run the operation on.

HTTP method and URL:

GET https://vision.googleapis.com/v1/projects/**project-id**/locations/**location-id**/pro

To send your request, choose one of these options:

CURL POWERSHELL

 $\mathcal{L}_{\mathcal{L}}$ **Note:** If you are not executing the command below from Cloud Shell [\(https://cloud.google.com/shell/docs\)](https://cloud.google.com/shell/docs) or Compute Engine [\(https://cloud.google.com/compute/docs\)](https://cloud.google.com/compute/docs), ensure you have set the **GOOGLE\_APPLICATION\_CREDENTIALS** [\(https://cloud.google.com/docs/authentication/production\)](https://cloud.google.com/docs/authentication/production) environment variable to your service account private key file path.

Execute the following command:

```
curl -X GET \setminus-H "Authorization: Bearer "$(gcloud auth application-default print-access-token)
https://vision.googleapis.com/v1/projects/project-id/locations/location-id/produ
                                                                              ∘● ⊓
```
If the request is successful, the server returns a 200 OK HTTP status code and the response in JSON format.

You should see output similar to the following. Note that the number of products returned is limited to 10 at a time, and a nextPageToken is provided if there are more pages.

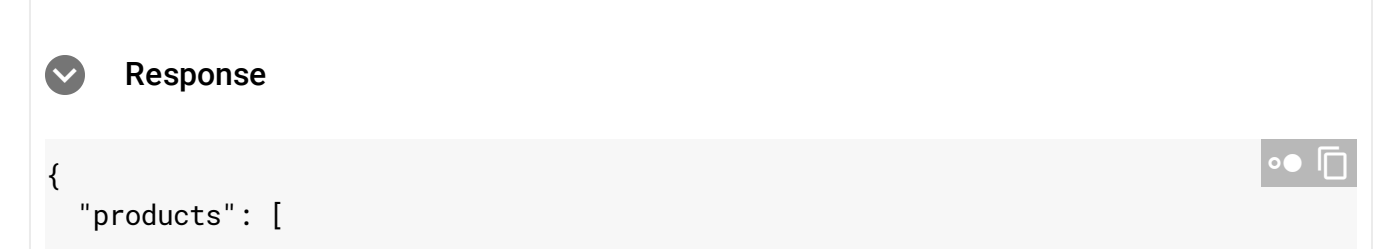

```
{
  "name": "projects/project-id/locations/location-id/products/product-id01",
  "displayName": " ",
  "description": "Athletic shorts",
  "productCategory": "apparel-v2",
  "productLabels": [
    {
      "key": "style",
      "value": "womens"
    },
    {
      "key": "color",
      "value": "blue"
    }
  ]
},
{
  "name": "projects/project-id/locations/location-id/products/product-id02",
  "displayName": " ",
  "description": "Athletic shorts",
  "productCategory": "apparel-v2",
  "productLabels": [
    {
      "key": "style",
      "value": "womens"
    },
    {
      "key": "color",
      "value": "blue"
    }
  ]
},
{
  "name": "projects/project-id/locations/location-id/products/product-id03",
  "displayName": " ",
  "productCategory": "apparel-v2",
  "productLabels": [
    {
      "key": "style",
      "value": "women"
    },
    {
      "key": "category",
      "value": "shoe"
    }
```

```
]
},
{
  "name": "projects/project-id/locations/location-id/products/product-id04",
  "displayName": " ",
  "productCategory": "apparel-v2",
  "productLabels": [
    {
      "key": "style",
      "value": "men"
    },
    {
      "key": "category",
      "value": "shoe"
    }
  ]
},
{
  "name": "projects/project-id/locations/location-id/products/product-id05",
  "displayName": " ",
  "productCategory": "apparel-v2",
  "productLabels": [
    {
      "key": "style",
      "value": "women"
    },
    {
      "key": "category",
      "value": "dress"
    }
  ]
},
{
  "name": "projects/project-id/locations/location-id/products/product-id06",
  "displayName": " ",
  "productCategory": "apparel-v2",
  "productLabels": [
    {
      "key": "style",
      "value": "women"
    },
    {
      "key": "category",
      "value": "dress"
    }
```

```
]
},
{
  "name": "projects/project-id/locations/location-id/products/product-id07",
  "displayName": " ",
  "productCategory": "apparel-v2",
  "productLabels": [
    {
      "key": "style",
      "value": "women"
    },
    {
      "key": "category",
      "value": "dress"
    }
  ]
},
{
  "name": "projects/project-id/locations/location-id/products/product-id08",
  "displayName": " ",
  "productCategory": "apparel-v2",
  "productLabels": [
    {
      "key": "style",
      "value": "women"
    },
    {
      "key": "category",
      "value": "dress"
    }
  ]
},
{
  "name": "projects/project-id/locations/location-id/products/product-id09",
  "displayName": " ",
  "productCategory": "apparel-v2",
  "productLabels": [
    {
      "key": "style",
      "value": "women"
    },
    {
      "key": "category",
      "value": "dress"
    }
```

```
\mathbf{I}},
    {
      "name": "projects/project-id/locations/location-id/products/product-id10",
      "displayName": " ",
      "productCategory": "apparel-v2",
      "productLabels": [
         {
           "key": "style",
           "value": "women"
        },
         {
           "key": "category",
           "value": "shoe"
        }
      ]
    }
  ],
  "nextPageToken": "e5nEGpoVEZqlBbZRhQ"
}
```
If a nextPageToken is returned, you can use the token to get the next page of product results. Use the nextPageToken from the response JSON (e5nEGpoVEZqlBbZRhQ in this example) as a pageToken query appended to the request URL:

https://vision.googleapis.com/v1/projects/**project-id**/locations/**location-id**/products

### Getting a single product

You can also get a single product to use or modify.

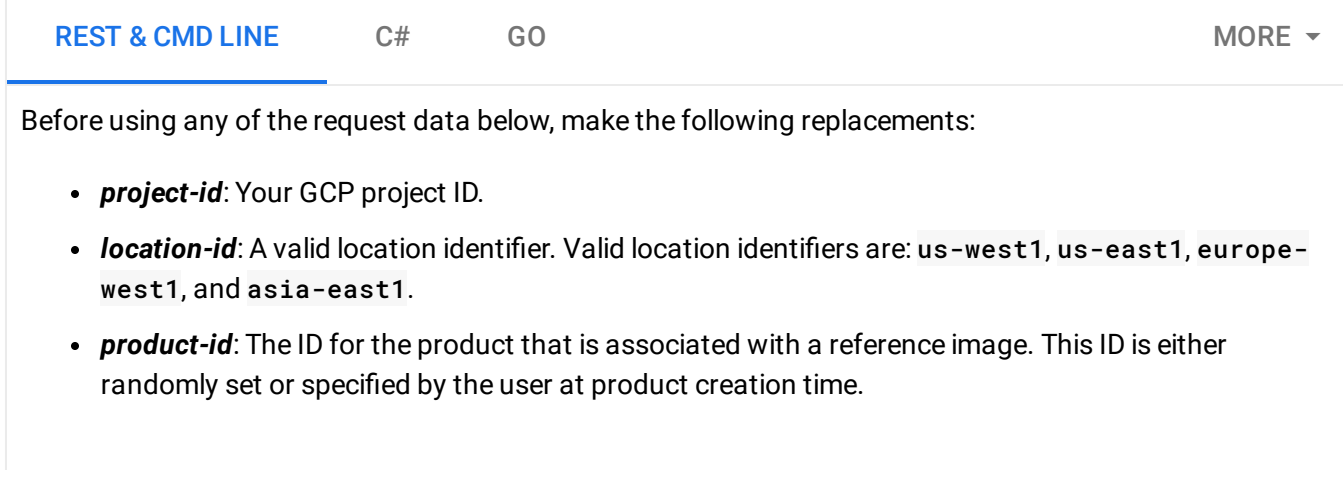

 $\mathcal{L}_{\mathcal{L}}$ HTTP method and URL: To send your request, choose one of these options: **Note:** If you are not executing the command below from Cloud Shell [\(https://cloud.google.com/shell/docs\)](https://cloud.google.com/shell/docs) or Compute Engine [\(https://cloud.google.com/compute/docs\)](https://cloud.google.com/compute/docs), ensure you have set the **GOOGLE\_APPLICATION\_CREDENTIALS** [\(https://cloud.google.com/docs/authentication/production\)](https://cloud.google.com/docs/authentication/production) environment variable to your service account private key file path. Execute the following command: You should receive a JSON response similar to the following: GET https://vision.googleapis.com/v1/projects/**project-id**/locations/**location-id**/pro CURL POWERSHELL curl  $-X$  GET  $\setminus$ -H "Authorization: Bearer "\$(gcloud auth application-default print-access-token) https://vision.googleapis.com/v1/projects/**project-id**/locations/**location-id**/produ -In { "name": "projects/**project-id**/locations/**location-id**/products/**product-id**", "displayName": " ", "productCategory": "apparel-v2", "productLabels": [ { "key": "style", "value": "women" }, { "key": "category", "value": "dress" } ] } ா

### Listing reference images

A product can have multiple associated reference images. The following example describes how to obtain all reference images linked to a single product.

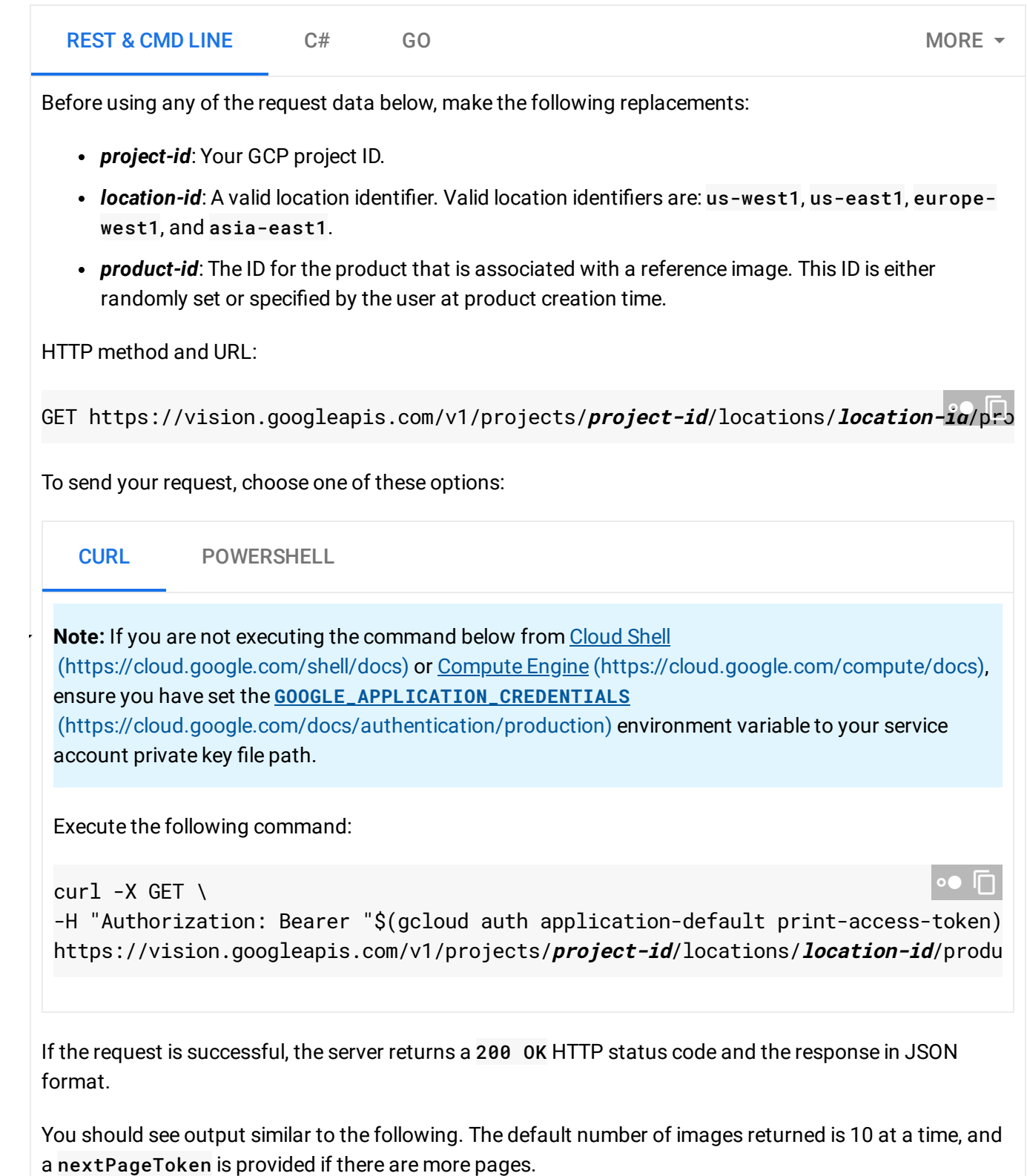

The below response is for a product with two reference images. One of these images has associated bounding box, while the other image does not have a bounding polygon.

```
If the response contains a nextPageToken, there are more results. You can repeat the request, adding a
pageToken parameter with the value of nextPageToken (for example, 1LqhSgZfM_uWKOxvog):
 Response
{
  "referenceImages": [
    {
      "name": "projects/project-id/locations/location-id/products/product-id/refer
      "uri": "gs://storage-bucket/filename1.jpg",
      "boundingPolys": [
        {
           "normalizedVertices": [
             {
               "x": 0.10443038,
               "y": 0.06962025
             },
             {
               "x": 0.8924051,
               "y": 0.06962025
             },
             {
               "x": 0.8924051,
               "y": 0.87974685
             },
             {
               "x": 0.10443038,
               "y": 0.87974685
             }
           ]
        }
      ]
    },
    {
      "name": "projects/project-id/locations/location-id/products/product-id/refer
       "uri": "gs://storage-bucket/filename2.jpg"
    }
  ]
}
                                                                                    \circ \bullet \Boxhttps://vision.googleapis.com/v1/projects/project-id/locations/location-id/products
```
## Getting a single reference image

You can also get a single reference image linked to a product.

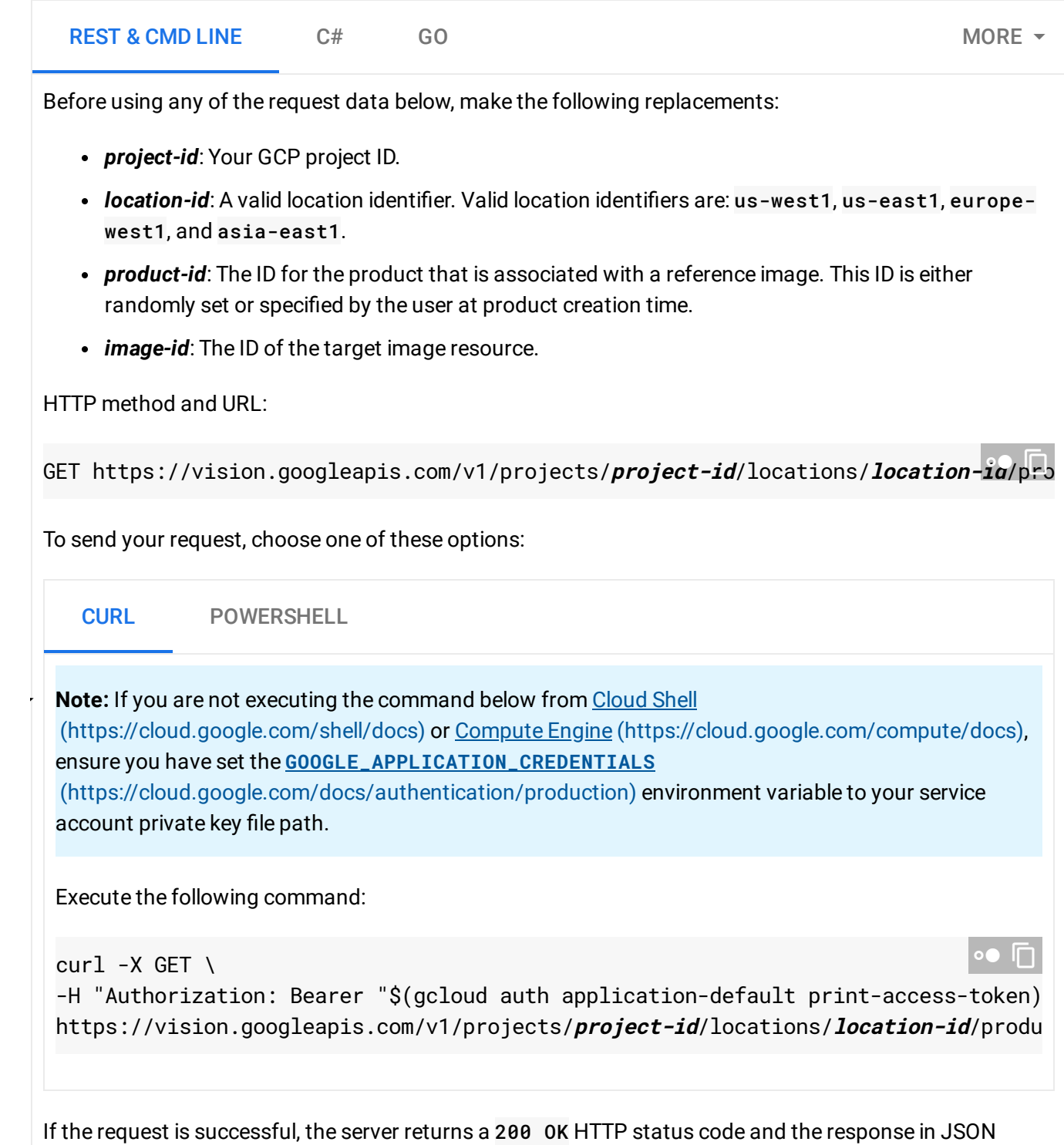

format.

You should see output similar to the following. The example reference image has associated bounding boxes specified.

```
 Response
{
  "name": "projects/project-id/locations/location-id/products/product-id/reference
  "uri": "gs://storage-bucket/filename.jpg",
  "boundingPolys": [
    {
      "normalizedVertices": [
        {
          "x": 0.10443038,
          "y": 0.06962025
        },
        {
          "x": 0.8924051,
          "y": 0.06962025
        },
        {
          "x": 0.8924051,
          "y": 0.87974685
        },
        {
          "x": 0.10443038,
          "y": 0.87974685
        }
      ]
    }
 ]
}
                                                                                   石
```
Except as otherwise noted, the content of this page is licensed under the Creative Commons Attribution 4.0 License [\(https://creativecommons.org/licenses/by/4.0/\)](https://creativecommons.org/licenses/by/4.0/)*, and code samples are licensed under the Apache 2.0 License* [\(https://www.apache.org/licenses/LICENSE-2.0\)](https://www.apache.org/licenses/LICENSE-2.0)*. For details, see our Site Policies* [\(https://developers.google.com/terms/site-policies\)](https://developers.google.com/terms/site-policies)*. Java is a registered trademark of Oracle and/or its aliates.*

*Last updated December 30, 2019.*